\* Sprawdź czy okres aktywności pakietu rozpoczął się – wyślij SMS o treści PAKIET na numer 661 000 556. Jeśli tak, możesz zacząć korzystać!

> Medicover Sport Postaw z nami na zdrowszy ruch!

Pobierz aplikację na swój telefon i rejestruj wejście jeszcze szybciej!

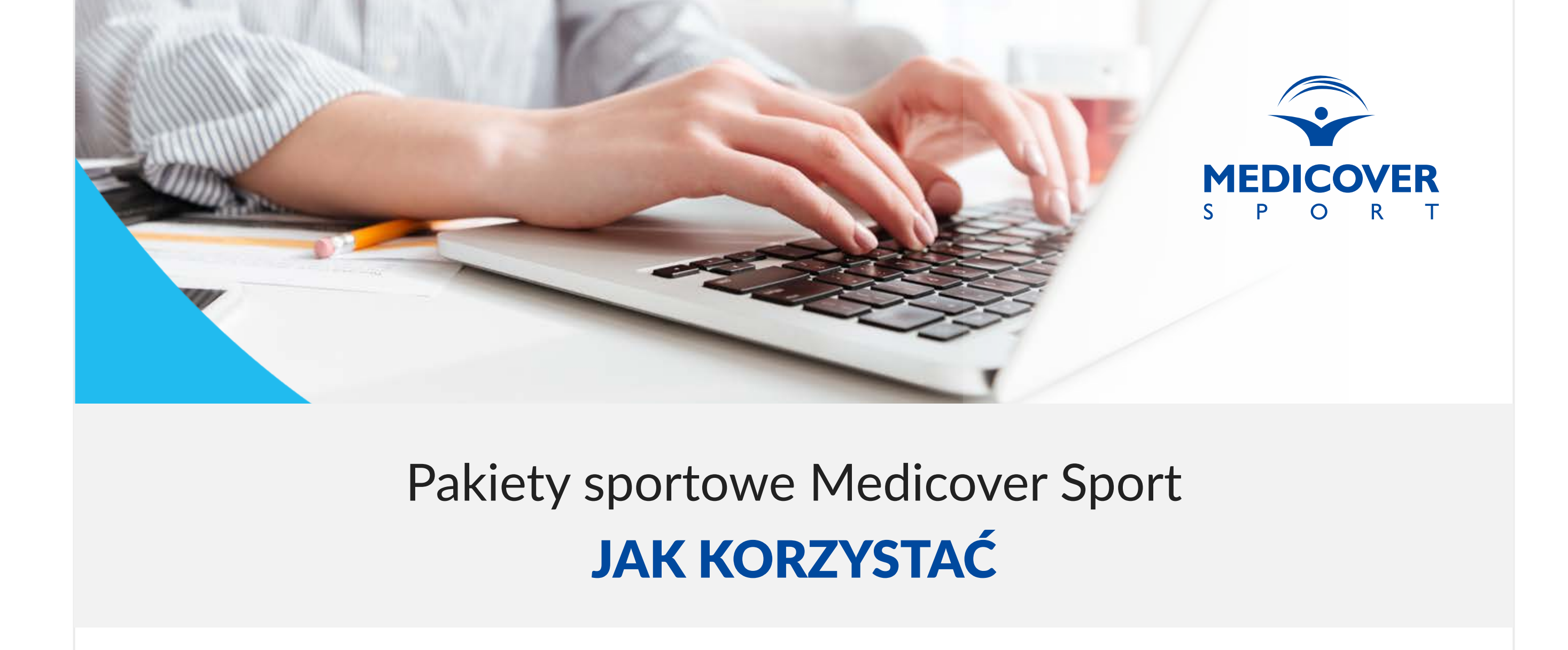

1. Otrzymasz od nas SMS Powitalny

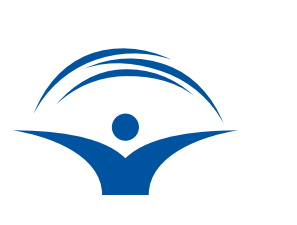

2. Będąc w wybranym Obiekcie zarejestruj wejście

(wyszukiwarka obiektów: www.medicoversport.pl/wyszukiwarka)

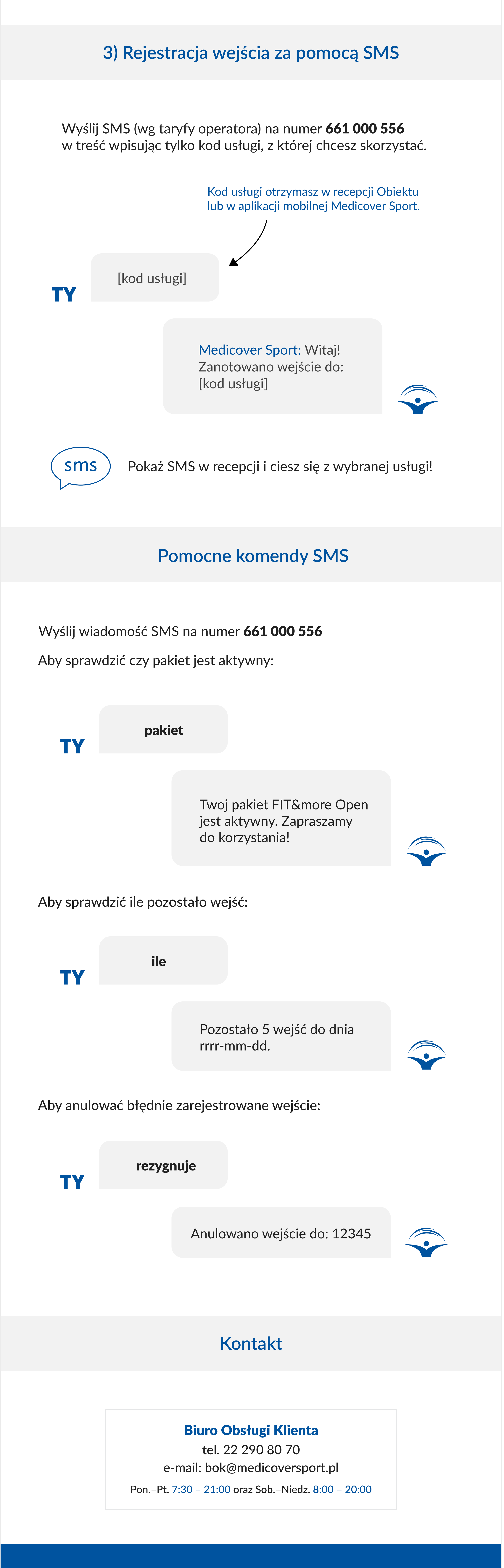

Podaj swój numer telefonu lub wybierz pakiet, który posiadasz – dzięki temu wyświetlą się Obiekty dostępne w Twoim pakiecie.

2. Wybierz usługę,

**1) Wejście za pomocą aplikacji Medicover Sport**

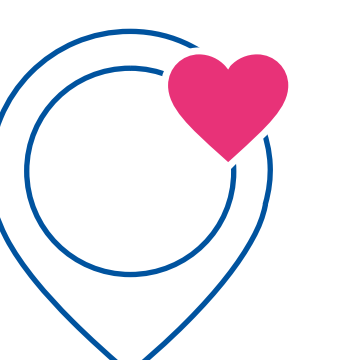

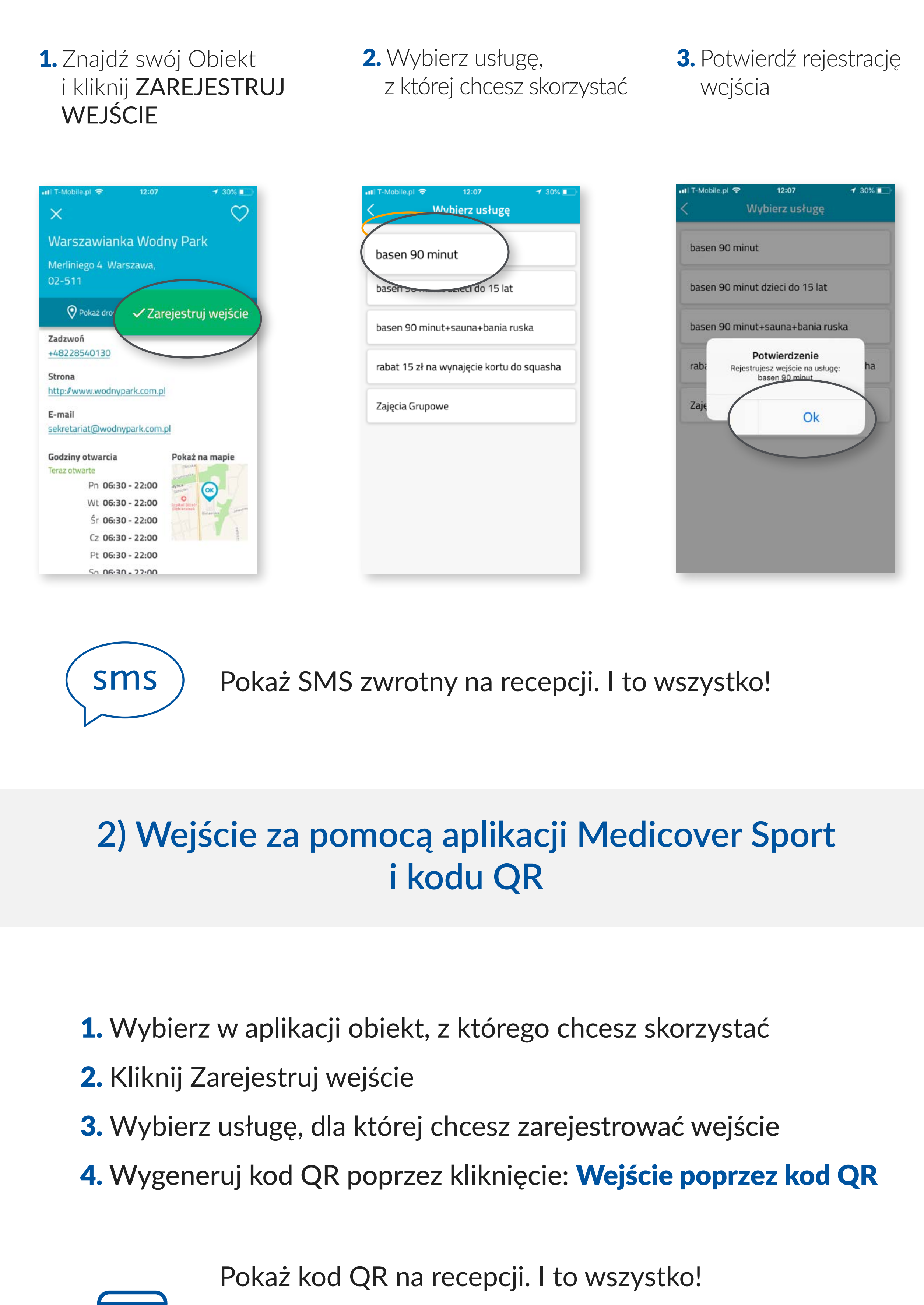

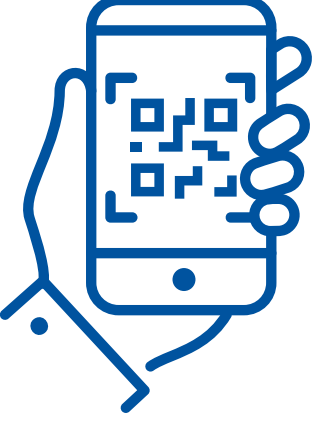

Witamy w Medicover Sport! Twoj pakiet goFIT / FIT&more bedzie aktywny od dnia rrrr-mm-dd\*.

W celu potwierdzenia kod powinien zostać zeskanowany przez obsługę obiektu.

(W razie problemu przy wygenerowaniu kodu QR, należy tapnąć na kod QR w aplikacji Medicover Sport. Pojawi się numeryczna wartość kodu, który należy podyktować obsłudze obiektu).

Aplikacja dostępna na:

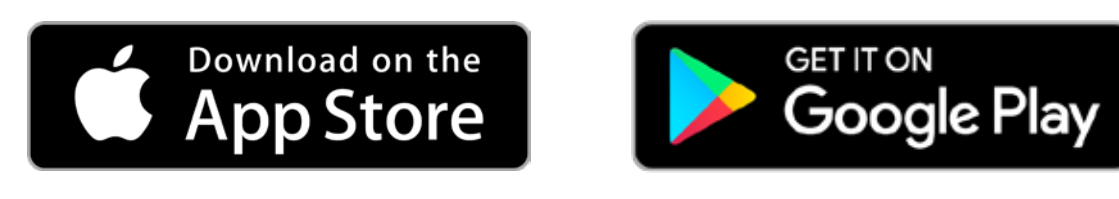

Wyszukiwarka Obiektów: www.medicoversport.pl/wyszukiwarka